# ⊕ RenoBody 【PCサイト】ご利用ガイド

### **はじめに**

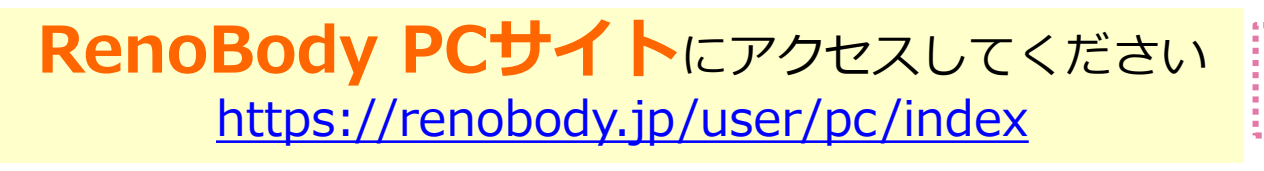

・スマホアプリ ⇔ PCサイトの移行はできません ・手入力 ⇔ Felica歩数計の変更は可能です

注意事項

はじめて利用される方

以前 **PCサイト** を 利用したことがある方

**「新規登録」より ユーザー登録をしてください**

※次のページ「1」へお進みください

## **「ログイン」より登録メールアドレスで ログインしてください**

※ ログイン後、次のページ「4. イベントコードを入力」へ お進みください

<登録メールアドレスをお忘れの場合>

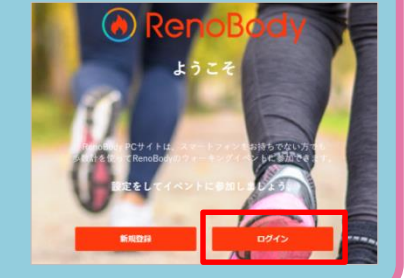

・前回イベントの「参加者ID」

以前 **アプリ** を 利用したことがある方

### **アプリに登録しているメールアドレスではログインできません 「新規登録」よりPCサイト用にユーザー登録してください**

※ アプリに登録済みのメールアドレスでは再登録できません。別のメールアドレスでご登録 ください。

※ アプリのアカウント削除をご希望の場合は、アプリ内MENU>お問い合わせ>退会・アカ ウント削除よりご依頼ください。削除後、同じメールアドレスで再登録できます。

[RenoBodyサポートセンター] support@renobody.jp

## **RenoBody PCサイト 初期設定**

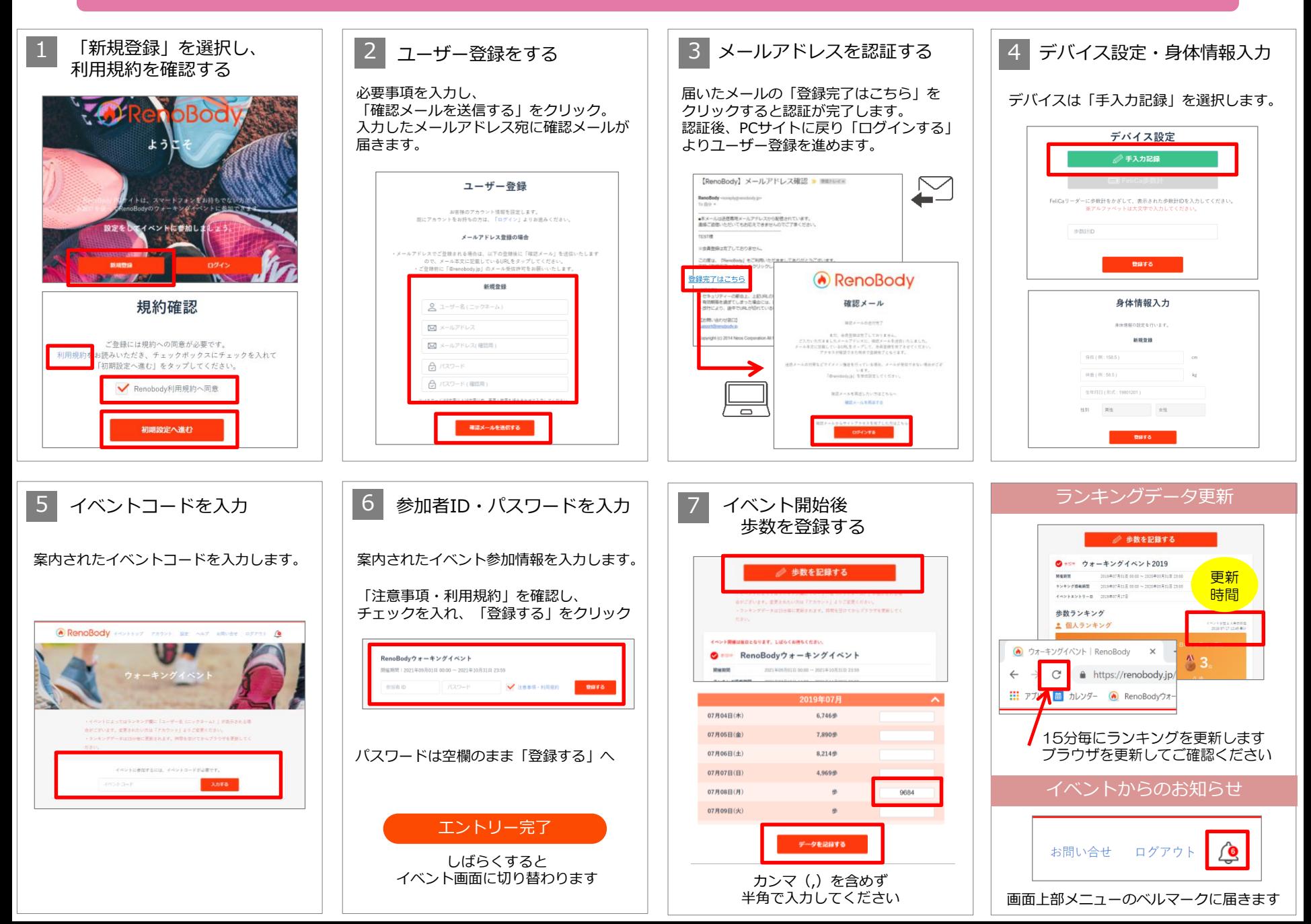